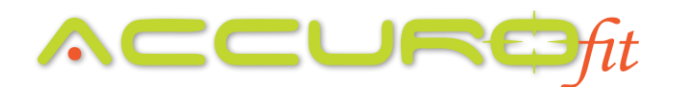

## **No HRM's Are Popping Up Within Your AccuroFit System**

If you are attempting to start a class session within your AccuroFit System and you notice there are no HRM's popping up on screen at all, here are a few troubleshooting guidelines to follow:

- Check the WiFi connection. Is the laptop still connected to the AccuroFit provided router? It should be a Netgear router.
	- $\circ$  If it is not, change the WiFi connection back to the AccuroFit provided Netgear router.
	- o You can also restart the laptop. The laptop should then automatically reconnect to the AccuroFit router upon restarting.
- If it appears that the WiFi connection is correct, follow these instructions:
	- Open the AccuroFit Software
	- On the left-hand side, select "Admin Panel"
	- Click the big button called "Wireless Receivers"
		- You should see your receivers listed there. If you have 2 receivers, there should be 2 listed. If you have more than two, they should all be listed.
	- $\circ$  If the receivers are not listed, you will physically need to go over to each receiver and see what the red and green lights are doing on the device.
		- **E** Is the red light blinking rapidly?
			- **•** If so, this means the receiver has lost connection to the router.
				- o Please call our support team at 877-409-0937 to get the receivers reconnected.
			- Are all the lights turned off?
				- Try turning the receiver back on by pressing on the white button on the front of the receiver.
				- If nothing happens, the receiver may have quit working. Please contact our support team at 877-409-0937 to troubleshoot the receiver or to get an RMA created for a new receiver.
- Double and triple check that the HRM's are assigned correctly within the profiles. Especially if you are issuing loaner pods to your members.

## **After trying these troubleshooting items with no success, please contact our support team at 877-409-0937 or via email at [support@accurofit.com](mailto:support@accurofit.com)**